# Health*e*Net | QRG Advance Care Planning and My Health Record

# **Accessing Advance Care Planning information in My Health Record**

A patient's Advance Care Planning documents help inform health professionals about the patient's future healthcare wishes. My Health Record allows consumers to upload both Advanced Care Planning (ACP) documents (which may include a formalised Advance Care Directive) and the Advance Care Document Custodian (the name of the person who holds a copy of an Advance Care Planning document).

#### Accessing an **Advance Care Planning Document**

- **1.** From either the landing page (Patient Summary) or the My Health record tab, locate the document tree
- **2.** Navigate to the **Advanced Care Planning Document** folder and select the most recent document from the list
- **3.** Click the **Attachment** link on the page to open the Advanced Care Directive\* document created/added by the consumer.

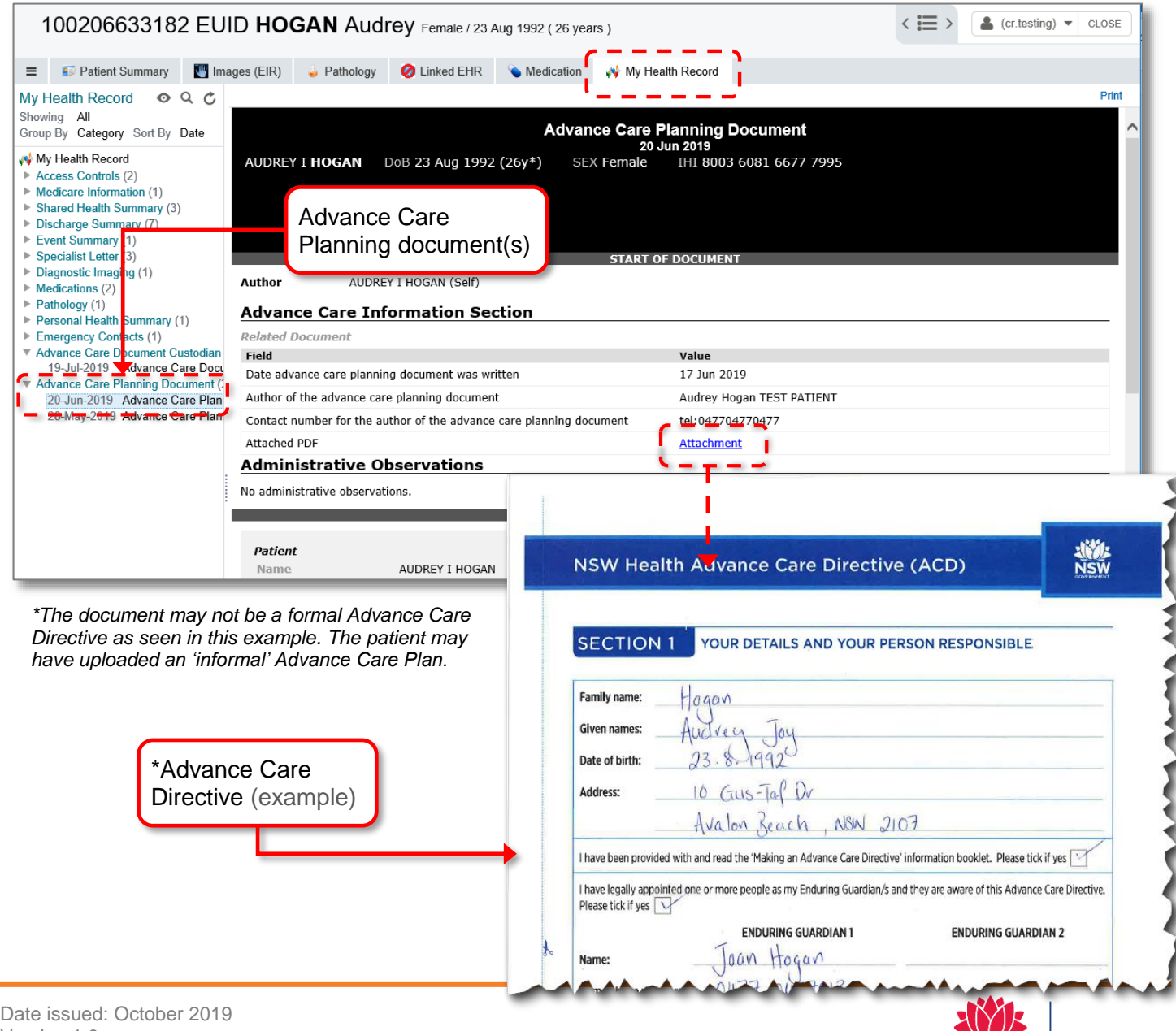

Version 1.0 PAGE **1** of 2

*All patient data displayed in this document is fictitious*

**NSW** 

eHealth

### Accessing the **Advance Care Document Custodian** Record

An Advance Care Document Custodian Record includes the name and contact details of any person who may hold a copy of the consumer's advance care planning document.

- **1.** From either the landing page (Patient Summary) or the My Health record tab, locate the document tree
- **2.** Navigate to the Advance Care Document Custodian folder and select the available document
- **3.** The Advance Care Document Custodian page will open and display the information added by the consumer.

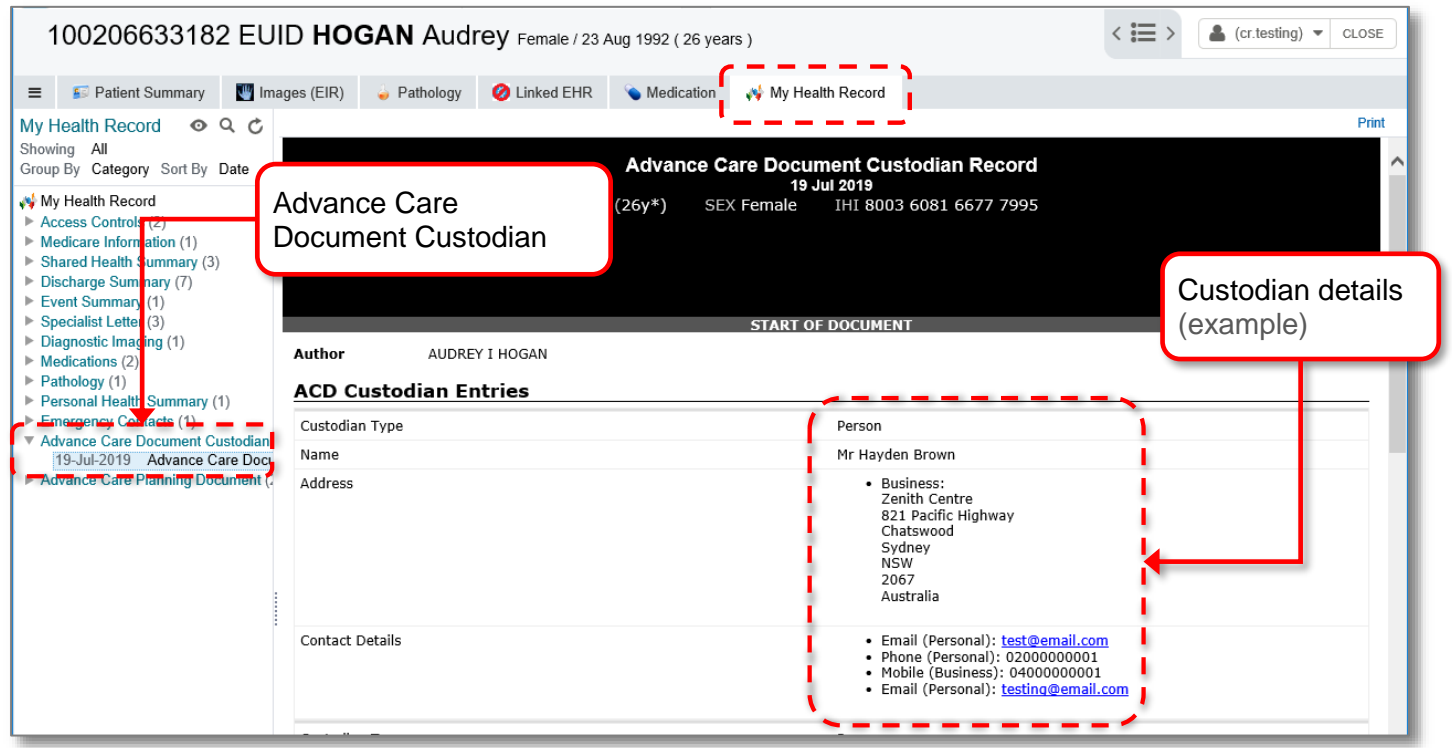

For additional guidance material on Advance Care Planning information in My Health Record from NSW Health, please visit here:<https://www.health.nsw.gov.au/patients/acp/pages/default.aspx>

## Additional information can be found at the: [Integrated Care Hub](https://nswhealth.sharepoint.com/sites/ICPortfolio-EHNSW/Hub)

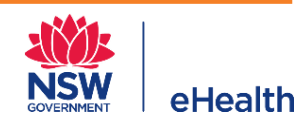